# Техническое задание №3

на выполнение доработки 1С: Управление торговлей

#### Технические данные

1С:Предприятие 8.3 (8.3.22.1709) Конфигурация: Управление торговлей, редакция 11 (11.5.10.52) Облачная версия Доступ по rdp

### Общее описание

- 1. Обработка **"Загрузка приходов на хранение"**
	- a. Обработка написана и производит парсинг таблицы Excel в документы приемки товаров на хранение по контрагенту (на основании договоров на хранение), необходима доработка.
- 2. Обработка "**Формирование перемещений (быстро)"**
	- a. Обработка написана и производит перемещение товаров между складами, необходима доработка.
- 3. Обработка **"Приемка и перемещение дополнительных товаров"**
	- a. Необходимо разработать для приемки/перемещения дополнительных товаров.
- 4. Отчет и динамический график **"Анализ остатков на складах"**
	- a. Необходимо разработать для анализа задолженностей складов.

### Задачи

- 1. Доработать обработку "Загрузка приходов на хранение"
	- a. Добавить парсинг размеров товар, имени покупателя, телефона в слубежное поле.
	- b. Проверить корректность записи даты первичной приемки товара, при необходимости ввести новое поле.
	- c. Обновлять наименование товара, если оно изменилось по артикулу.
- 2. Переработать обработку "Формирование перемещений (быстро)"
	- a. Переименовать в "Перемещение между складами"
	- b. Пофиксить баг на форме по нажатию кнопки "Заполнить" **форма построчно должна показывать только те товары, которые пришли на дочерний склад за этот день (привязываясь к дате первичной приемки товара).**
	- c. Поля "Организация" и "Склад-приемник" переместить в настройки формы, убрать из UI
	- d. В поле "Склад-источник" реализовать динамический поиск склада по первым введенным буквам (выпадающий список).
- e. Поле "Дата перемещения" сделать неактивным, показывать текущую дату и время. По чекбоксу делать активной с возможностью поменять дату и время.
- f. Показывать размер товара в отдельной колонке.
- g. По возможности размер чекбокса крупнее.
- h. По выбору хотя бы одного чекбокса все служебные поля сверху сделать неактивными (нет возможности редактирования), при отжатии всех чекбоксов служебные поля активизируются.
- i. Подвязать сканер штрих-кодов к форме
	- i. При сканировании известного товара (ШК привязан) проставляется чекбокс приемки на первом совпадении с отжатым чекбоксом.
	- ii. При сканировании неизвестного товара (ШК не привязан) стандартный диалог привязки, после сохранения операция продолжается (проставляется чекбокс приемки на первом совпадении с отжатым чекбоксом)
	- iii. При сканировании товара с не найденными совпадениями, появляется диалоговое окно "Товар для перемещения не найден".
	- iv. В форме сделать столбец "Фото и ШК", если есть фото товара на пересечении со строкой товара показывать кнопку, по клику на которую во всплывающем окне показывается фото и все привязанные ШК. По клику на крест в правом верхнем углу окно закрывается. Если у товара нет фото, кнопка не показывается.
	- v. Информация внизу "Всего <Кол-во> товаров, из них принято <Кол-во>, не принято <Кол-во>", динамически меняется в ходе приемки,
- j. По нажатию кнопки "Сформировать"
	- i. При всех отжатых чекбоксах (ни один товар не принят) кнопка не активна.
	- ii. Показать диалог "Провести операцию перемещения с <Грузоотправитель> от <Грузополучатель> за <Дата перемещения>"?
	- iii. Формируется перемещение.
	- iv. Служебные поля становятся редактируемыми.
	- v. Форма автоматически заполняется снова с учетом проведенной приемки.
- 3. Разработать обработку **"Приемка и перемещение дополнительных товаров"**
	- a. Основа форма "Перемещение товаров"
	- b. "Организация", "Склад-получатель" спрятать в настройки формы.
	- c. Склад-отправитель не выбирается в конкретном поле, а на вкладке "Товары" производится поиск остатков на всех складах по артикулу товара (при выборе из номенклатуры вручную или сканировании штрихкода). При сканировании неизвестного товара (ШК не привязан к артикулу) - стандартный диалог привязки, после сохранения операция продолжается.
	- d. Если по заданным условиям товар найден, результаты поиска показываются в отдельном окне, каждая единица товара указывается в разрезе складов построчно, есть фильтр по складам/группам складов,

возможность указания периода, возможность сохранить настройки формы.

- e. Оператор вручную проставляет чекбокс на товаре, по чеку позиция перемещается на вкладку "Товары", окно закрывается.
- f. Если по заданным условиям товар не найден, он добавляется по артикулу как первичная приемка на хранение на Основной склад (по логике обработки "Загрузка приходов на хранение"), в поле комментарий реализовать возможность указания склада, с которого пришел дополнительный товар, и даты прихода.
- g. По нажатию кнопки "Провести и закрыть" формируются приемки и/или перемещения товаров.
- 4. Отчет и динамический график **"Анализ остатков на складах"**
	- a. Возможность указания периода, фильтр по группам складов/складам
	- b. Отчет показывает остатки на складах, каждая единица товара указывается построчно
	- c. Реализовать возможность формирования отчета в pdf и Excel, распечатки отчета

#### *Группа складов Наименование склада*

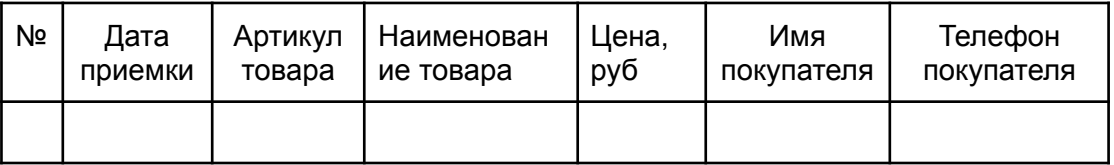

Всего товаров на складе <Склад>: <Кол-во> на сумму <Сумма>

…

Всего товаров по группе <Группа>: <Кол-во> на сумму <Сумма>

…

Всего товаров по отчету: <Итого> на сумму <Сумма>

d. Реализовать динамический график по отчету, возможность формирования графика в pdf и Excel, распечатка отчета

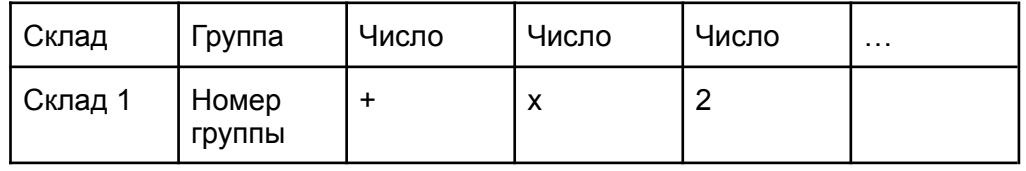

Легенда

"+" - был приход и нет остатков на это число, зеленый цвет

"х" - не было прихода за это число, светло-бежевый цвет

"2" - на остатке 2 товара за это число - розовый цвет

## Порядок работы

- утверждение сроков и цены
- выполнение работы согласно оговоренных сроков
- запуск тестовой версии, тестирование, багфикс
- сдача финальной версии
- взаиморасчеты
- отзыв о Вашей работе на бирже

**Работаем без предварительной оплаты. Возможно и желательно заключение договора, оплата работы по счету.**

#### Контакты

Дмитрий, телеграм [https://t.me/dmitryboost,](https://t.me/dmitryboost) +79683000879